# **MSR206U**

Magnetic Stripe Card Reader/Writer (High & Low Coercivity)

# Programmer's Manual

Document #: PM017-USB-U
Revision A
July 16, 2008

## **NOTICE**

The issuer of this manual has made every effort to provide accurate information. The issuer will not be held liable for any technical and editorial omission or errors made herein; nor for incidental consequential damages resulting from the furnishing, performance or use of this material. This document contains proprietary information that is protected by copyright. All rights are reserved. No part of this document may be photocopied, reproduced, or translated without the prior written consent of the issuer. The information provided in this manual is subject to change without notice.

## **AGENCY APPROVAL**

- Specification for FCC Class B
- Specification for CE Class B
- Product Certificate by Taiwan BSMI (Bureau of Standards, Metrology and Inspection)

NOTE: This equipment has been tested and found to comply with the limits for a Class B digital device, pursuant to part 15 of the FCC Rules. These limits are designed to provide reasonable protection against harmful interference in a residential installation.

This equipment generates, uses and can radiate radio frequency energy and, if not installed and used in accordance with the instructions, may cause harmful interference to radio communications. However, there is no guarantee that interference will not occur in a particular installation. If this equipment does cause harmful interference to radio or television reception, which can be determined by turning the equipment off and on, the user is encouraged to try to correct the interference by one or more of the following measures:

- —Reorient or relocate the receiving antenna.
- —Increase the separation between the equipment and receiver.
- —Connect the equipment into an outlet on a circuit different from that to which the receiver is connected
- —Consult the dealer or an experienced radio/ TV technician for help.

You are cautioned that any change or modifications to the equipment not expressly approve by the party responsible for compliance could void your authority to operate such equipment.

## WARRANTY

This product is served under one-year warranty to the original purchaser. Within the warranty period, merchandise found to be defective would be repaired or replaced. This warranty applies to the products only under the normal use of the original purchaser, and in no circumstances covers incidental or consequential damages through consumers' misuse or modification of the products.

## **PREFACE**

This manual provides detailed information relating to the overall operational, electrical, mechanical, environmental and functional aspects of the MSR206U. This document should be read and understood prior to initial operation of the product. For ease of installation and programming use, we have addressed everything from its attractive features to its various configurations. When designing the MSR206U, we selected what we feel are the most useful features and functions. If in some cases you find that your specific needs differ from our existing products, we welcome your comments and suggestions. Custom-designed models are also available.

If further questions do arise, please call for technical support, our FAE will assist you in any way we can.

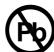

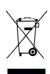

## Table of Contents

| SECTION 1: | Introduction                    | 1-1 |
|------------|---------------------------------|-----|
|            | Accessories of MSR206U          | 1-1 |
|            | Warranty                        | 1-1 |
| SECTION 2: | GENERAL DESCRIPTION             | 2-1 |
| SECTION 3: | TECHNICAL SPECIFICATIONS        | 3-1 |
| SECTION 4: | SETUP                           | 4-1 |
|            | Setup of RS232 interface        | 4-1 |
|            | Setup of USB interface          | 4-2 |
| SECTION 5: | UTILITIES TEST PROGRAM          | 5-1 |
|            | System Requirements             | 5-1 |
|            | Test Program Usage              | 5-1 |
| SECTION 6: | COMMAND AND RESPONSE            | 6-1 |
| SECTION 7: | DATA FORMAT                     | 7-1 |
| SECTION 8: | COMMUNICATION SEQUENCE          | 8-1 |
|            | MSR206U INITIALIZATION          | 8-1 |
|            | Writing Data                    | 8-1 |
|            | Reading Data                    | 8-2 |
| SECTION 9: | APPENDIX                        | 9-1 |
|            | Write Data to Magnetic Card     | 9-1 |
|            | Write Raw Data to Magnetic Card | 9-2 |

## **Section 1: Introduction**

Thank you for purchasing the MSR206U Manual Swipe Magnetic Card Reader/Writer. It is ideal for card issuing, banking, royalty program, stored value applications. In fact, wherever a magnetic stripe card is used, one can find a related use for the versatile, user-friendly MSR206U reader/writer.

The MSR206U is designed to offer a reading and writing solution of high and/or low coercivity cards that will attractively complement an existing system.

#### Accessories of MSR206U

Make sure all the following accessories are contained in your package:

- 1. Switch power supply, AC 110~240V in / DC 24V, 2.2A out.
- 2. Power cord.
- 3. Signal cable (1.5m DB9 to RJ45 cable & USB attachment cable).
- 4. Utility disk (Programmer's Manual, Demo A/P, USB Driver).
- 5. Blank Hi-Co test card (or and Low-Co test card).

### > Warranty

One year after purchase of MSR206U, any alteration and/or erasure or modification of the MSR206U will void the warranty.

## **Section 2: General Description**

The MSR206U series is designed to read and/or write high or low coercivity magnetic cards. It can encode and verify up to 3 tracks of data simultaneously. It communicates with a host computer or other terminal using a standard RS-232 or USB interface.

## **Section 3: Technical Specifications**

| ITEM                | SPECIFICATION                                                                 |  |
|---------------------|-------------------------------------------------------------------------------|--|
| Standard            | ISO7811                                                                       |  |
| Electrical          |                                                                               |  |
| Consumption         | Current/operating Typical 350mA Max                                           |  |
| Consumption         | 600mA plus for each writing track                                             |  |
| Communication       | Standard RS232 signal voltage levels. Default, 9600 Baud, None Parity, 8 bits |  |
| Power supply        | External switching Power 24V/2.2A regulated                                   |  |
| Interconnection     |                                                                               |  |
| Cable               | RJ45->DB9, 5 feet / USB cable                                                 |  |
|                     | 1.shield                                                                      |  |
| n                   | 2.TXD / MSR206U data transmit                                                 |  |
| Pin Assignment DB-9 | 3.RXD / MSR206U data receive                                                  |  |
| DB-7                | 4,6,7,8,9, no connection                                                      |  |
|                     | 5. circuit ground                                                             |  |
| Mechanical          |                                                                               |  |
| Body                | ABS UL94V-0, Metal housing optional                                           |  |
| Swipe               | Manual, single direction                                                      |  |
| Outline             | 210Lx68Wx60H mm                                                               |  |
| Weight              | 1.5Kg approx.                                                                 |  |
| Environment         |                                                                               |  |
| Operation           | -10°C to 60°C                                                                 |  |
| Operation           | 10 to 85% humidity, non condensing                                            |  |
| Storage             | -30°C to 70°C                                                                 |  |
| Storage             | 10 to 90% humidity, non condensing                                            |  |
| Performance         |                                                                               |  |
| Read Circuit        | Track 1&3; 210bpi                                                             |  |
| Read Circuit        | Track 2; 75 or 210 bpi                                                        |  |
| Bit per Char        | 5 or 7 bit per char.                                                          |  |
| Media Speed         | Read, 5-50 ips (read speed 5-40 ips for track 2 at 210bpi)                    |  |
| Tricula Speed       | Write, 5-30 ips                                                               |  |
|                     |                                                                               |  |

| Media Coercivity   | Read 300 ~ 4000 Oe Magnetic Card                                |                  |      |      |  |
|--------------------|-----------------------------------------------------------------|------------------|------|------|--|
| ivicula Coeleivity | Write 300-4000 Oe Magnetic Card                                 |                  |      |      |  |
| Media Thickness    | 0.76 ~ 1.2mm                                                    | 0.76 ~ 1.2mm     |      |      |  |
| Jitter Card        | Read bit to bit interval <+/-15% card                           |                  |      |      |  |
| Jiller Card        | Write bit to bit interval <+/-10%, Sub interval<+/-12% at 30ips |                  |      |      |  |
| Low amplitude Card | Read 60% for both 75& 210bpi                                    |                  |      |      |  |
| Error Rate         | Read < 0.5%                                                     |                  |      |      |  |
| Elloi Rate         | Write < 0.8%                                                    |                  |      |      |  |
| Media Swipe        | Head life 1,000,000 passes for both read & write head           |                  |      |      |  |
| Configuration      | Model                                                           | Read/Write Track | Hi-C | Lo-C |  |
| Available Model    | MSR206U-3HL                                                     | 1,2&3            | R/W  | R/W  |  |

## **Section 4: Setup**

### > Setup of RS232 interface

- 1. Power off your system (PC).
- 2. Connect PC and MSR206U as below.

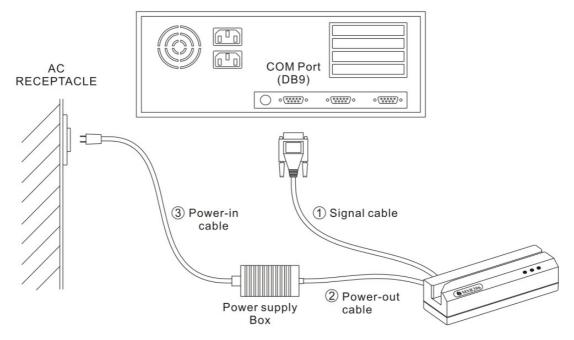

- 3. Connect DB9 of ① signal cable to a free serial port then connect RJ45 at the other end of the cable to MSR206U.
- 4. Connect outer plug of @Power-out cable to the power inlet of MSR206U.
- 5. Connect ③Power-in cable to Power supply and AC receptacle (110V~240V).
- 6. Power on your system (PC).

### > Setup of USB interface

- 1. Connect ① signal cable to a free USB port then connect the connector at the other end of the cable to MSR206U.
- 2. Connect outer plug of @Power-out cable to the power inlet of MSR206U.
- 3. Connect ③Power-in cable to Power supply and AC receptacle (110V~240V).

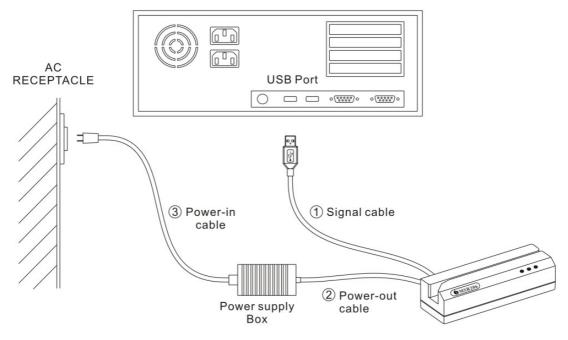

- 4. Normally, windows system prompts "driver request" message for the first time install.
- 5. After successful installed the driver, MSR206U can communicate with PC via a virtual COM port.

## **Section 5: Utilities Test Program**

Every MSR206U comes with a utilities test program disk that includes a **Windows** version. This program is to verify and demonstrate the functionality of the MSR206U.

### > System Requirements

- 1. Operating systems: Windows 2000, Windows XP or later.
- 2. A free serial port with DB9 male connector or USB port.

### > Test Program Usage

User shall follow the steps below in order to use this test program:

- A) Connect MSR206U to RS232 port, and power on it.
- B) Execute test program from the subdirectory of 'Demo AP' (e.g. 206DDX21.exe)

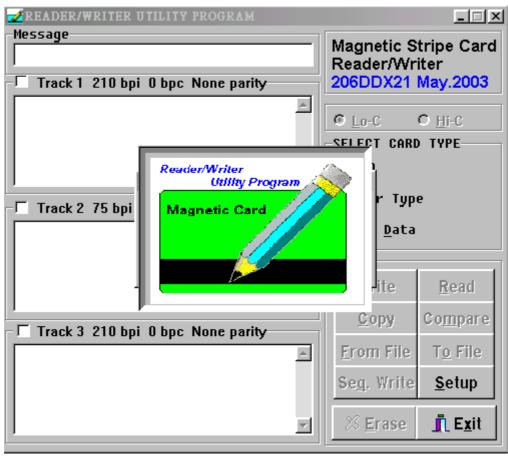

C) The test program will auto-detecting communication port. If there is any errors occurred, it'll appear in the information dialog box after opening the program. User can close the AP by pressing OK button.

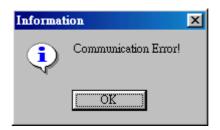

D) If "Not Find Reader/Writer!" appears in the information dialog box after opening the program, check to see that the DB9 connector is plugged into the correct COM port and the power cord/connector is also attached to DB9 thus lighting the green LED on the MSR206U.

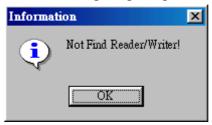

E) When the test program is first opened, a password dialog box will ask whether you wish a first time password. If yes, enter a password of one or more characters, maximum to 16 characters. And proceed to step G.

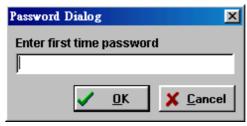

F) If a password is not required, press ESC and a dialog box will ask you to confirm that a password is not required. Click on Yes and proceed to demo program.

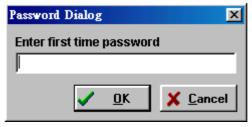

G) When entering a password for the first time, the system will require you to confirm the password, Click OK, after you reenter your password.

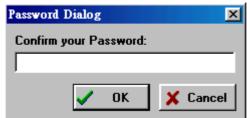

#### **Notes**

Remember the password you entered, because if it is forgotten, you must re-install the Test Program.

Remember, however; should you desire password protection in the future, you must re-install the program.

H) When the test program is opened, you'll see the main window of the READER/WRITER UTILITY PROGRAM.

From this main window you can activate all functions by clicking the appropriate buttons and following the on screen instructions.

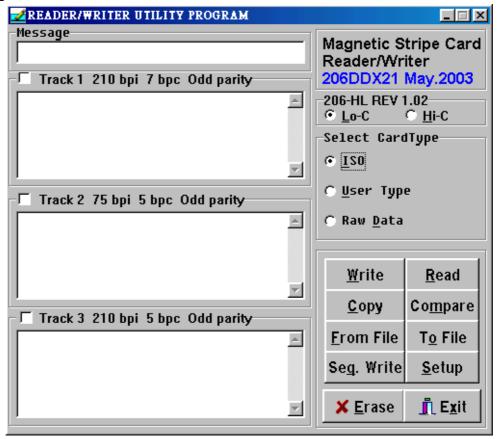

I) The test program will auto detect if a MSR206U is connected.

By clicking Setup from main window, you can change COM ports, Leading Zeros for all 3 tracks and BPI of track 2.

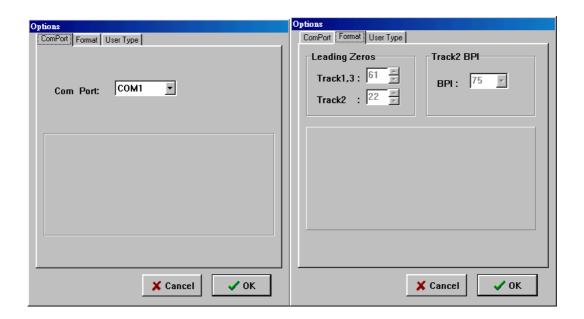

J) By choosing User Type from the main window, you can then define your user parameters by clicking Setup & selecting User Type.

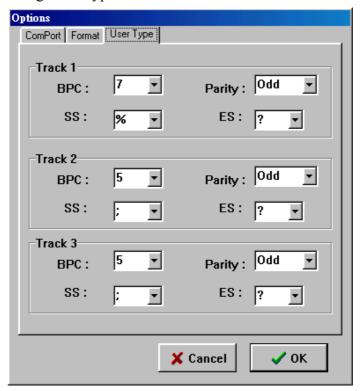

## **Section 6: Command and Response**

This section gives detailed description of commands to the MSR206U and the corresponding responses from MSR206U.

#### **Notional Conventions:**

| <es< th=""><th>C&gt;</th><th>Control character named</th></es<> | C> | Control character named                                        |
|-----------------------------------------------------------------|----|----------------------------------------------------------------|
| [[[[ [sname]                                                    |    | Special string named sname, meaning can be found in section 7. |
|                                                                 |    | i.e. [Data Block] [Status Byte] [Select Byte] etc.             |
| X                                                               |    | Standard ANSI character                                        |

#### **Command Description:**

1. Command: RESET

Command code: <ESC> a

Hex code: 1B 61 Response: none

Description: This command reset the MSR206U to initial state.

2. Command: **READ** (ISO format only)

Command code: <ESC> r

Hex code: 1B 72

Response: [Data Block] <ESC> [Status Byte]

Description: This command request MSR206U to read a card swiped and respond with the data

read.

3. Command: WRITE (ISO format only)

Command code: <ESC> w [Data Block]

Hex code: 1B 77 [Data Block] Response: <ESC> [Status Byte]

Description: This command request MSR206U to write the Data Block into the card swiped.

4. Command: Communication test

Command code: <ESC> e

Hex code: 1B 65

Response: <ESC> y [1B] [79]

Description: This command is used to verify that the communication link between computer and

MSR206U is up and good.

#### 5. Command: All LED off

Command code: <ESC> <81>

Hex code: 1B 81 Response: none

Description: This command is used to turn off all the LEDs.

#### 6. Command: All LED on

Command code: <ESC> <82>

Hex code: 1B 82 Response: none

Description: This command is used to turn on all the LEDs.

#### 7. Command: GREEN LED on

Command code: <ESC> <83>

Hex code: 1B 83 Response: none

Description: This command is used to turn on the Green LED.

#### 8. Command: YELLOW LED on

Command code: <ESC> <84>

Hex code: 1B 84 Response: none

Description: This command is used to turn on the Yellow LED.

#### 9. Command: RED LED on

Command code: <ESC> <85>

Hex code: 1B 85 Response: none

Description: This command is used to turn on the Red LED.

#### 10. Command: Sensor test

Command code: <ESC> <86>

Hex code: 1B 86

Response: <ESC> 0 (1B 30) if test ok

Description: This command is used to verify that the card sensing circuit of MSR206U is working properly. MSR206U will not response until a card is sensed or receive a

RESET command.

#### 11. Command: Ram test

Command code: <ESC> <87>

Hex code: 1B 87

Response: <ESC> 0 (1B 30) ram test ok; <ESC> A (1B 41) ram test fail

Description: This command is used to request MSR206U to perform a test on its on board RAM.

#### 12. Command: Set leading zero

Command code: <ESC> z [leading zero of track 1 & 3] [leading zero of track 2]

Hex code: 1B 7A [00~ff] [00~ff]

Response: <ESC> 0 (1B 30) set ok; <ESC> A (1B 41) set fail

Description: This command is used to set how many leading zeros will be written before the card data starts, and the space should calculated as [leading zero] X25.4 / BPI (75or210)

= mm

Default setting of leading zero: [3D] [16]

TK1 & TK3: [3D] means leading zero = 61 TK2: [16] means leading zero = 22

#### 13. Command: Check leading zero

Command code: <ESC>1

Hex code: 1B 6C

Response: 1B [00~ff] [00~ff]

Description: This command is used to ask MSR206U the present setting number of leading zeros.

#### 14. Command: Erase card

Command code: <ESC> c [Select Byte]

Hex code: 1B 63 [Select Byte]

Response: <ESC> 0 [1B] [30] command Select Byte ok <ESC> A [1B] [41] command Select Byte fail

Description: This command is used to erase the card data when card swipe.

[Select Byte] format:

00000000: Track 1 only

00000010: Track 2 only

00000100: Track 3 only

00000011: Track 1 & 2

00000101: Track 1 & 3

00000110: Track 2 & 3

00000111: Track 1, 2 & 3

#### 15. Command: **Select BPI** (only for TK2)

Command code: <ESC> b [Density]

Hex code: 1B 62 [D2 or 4B]

Response: <ESC> 0 [1B] [30] select ok; <ESC> A [1B] [41] select fail

Description: This command is used to select the density of TK2.

[D2]: TK2 BPI = 210 [4B]: TK2 BPI = 75

#### 16. Command: Read raw data

Command code: <ESC> m

Hex code: 1B 6D

Response: [Raw Data Block] <ESC> [Status Byte]

Description: This command requests MSR206U to read a card swipe but send without ASCII

decode.

Refer to [Raw Data Block] & [Raw Data] format.

#### 17. Command: Write raw data

Command code: <ESC> n [Raw Data Block]

Hex code: 1B 6E [Raw Data Block] Response: <ESC> [Status Byte]

Description: This command requests MSR206U to write raw Data Block into the card swiped.

Refer to [Raw Data Block] & [Raw Data] format.

#### 18. Command: Get device model

Command code: <ESC> t

Hex code: 1B 74

Response: <ESC> [Model] S

Description: This command is used to get the model of MSR206U.

There are four models: Model 1, 2, 3, & 5

| Models    | Description   |
|-----------|---------------|
| MSR206U-1 | Track 2       |
| MSR206U-2 | Track 2 & 3   |
| MSR206U-3 | Track 1,2 & 3 |
| MSR206U-5 | Track 1 & 2   |

#### 19. Command: Get firmware version

Command code: <ESC> v

Hex code: <ESC> 76

Response: <ESC> [version]

Description: This command can get the firmware version of MSR206U.

[version] is a 5 bytes version number, format is "REV?X.XX".

MSR206U? = 0

MSR206UHC? = H

MSR206UHL? = U

#### 20. Command: Set BPC

Command code: <ESC> o [tk1bit][tk2bit][tk3bit]

Hex code: <ESC> 6F [05-08][05-08][05-08] Response: <ESC> 30 [tk1bit][tk2bit][tk3bit]

Description: This command is used to set the bit per character of every track.

#### 21. Command: Set Hi-Co

Command code: <ESC> x

Hex code: 1B 78 Response: <ESC> 0

Description: This command is used to set MSR206UHL status to write Hi-Co card.

#### 22. Command: Set Low-Co

Command code: <ESC> y

Hex code: 1B 79 Response: <ESC> 0

Description: This command is used to set MSR206UHL status to write Low-Co card.

#### 23. Command: Get Hi-Co or Low-Co status

Command code: <ESC> d

Hex code: 1B 64

Response: <ESC> H -----to write Hi-Co

<ESC> L ----- to write Low-Co

Description: This command is to get MSR206UHL write status.

## **Section 7: Data Format**

## \* [Data Block] format:

|              | Start Field   | R/W Data Field | Ending Field                     |
|--------------|---------------|----------------|----------------------------------|
| Command code | <esc> s</esc> | [Card data]    | ? <fs> <esc> [Status]</esc></fs> |
| Hex code     | 1B 73         | [Card data]    | 3F 1C 1B [Status]                |

### \* [Card data] format:

|           | Card Data                                                               |
|-----------|-------------------------------------------------------------------------|
| Char Code | <esc> 1 [string1] <esc> 2 [string2] <esc> 3 [string3]</esc></esc></esc> |
| Hex Code  | 1B 01 [string1] 1B 02 [string2] 1B 03 [string3]                         |

#### \* [Status Byte] format:

| Status | Description                           | HEX | ASCII |
|--------|---------------------------------------|-----|-------|
| Ok     | If read, write or command ok          | 30h | 0     |
|        | Write or read error                   | 31h | 1     |
| Eman   | Command format error                  |     | 2     |
| Error  | Invalid command                       | 34h | 4     |
|        | Invalid card swipe when in write mode | 39h | 9     |

#### Notes

- 1. When [Status Byte] equal 39h means card-moving error.
- 2. None available and none data tracks will not be transmitted when swipe of card.

For example, when read card with data encoded on track 2 only for MSR206U-5, it will transmit data like **1B 73 1B 01 1B 02 [string] 3F 1C**, for no data on track 1 so it shown 1B 01 only.

## \* [Raw Data Block] format:

|              | Start Field   | R/W Data Field | Ending Field                     |
|--------------|---------------|----------------|----------------------------------|
| Command code | <esc> s</esc> | [Raw data]     | ? <fs> <esc> [Status]</esc></fs> |
| Hex code     | 1B 73         | [Raw data]     | 3F 1C 1B [Status]                |

#### \* [Raw Data] format:

|           | Raw Data                                                                               |
|-----------|----------------------------------------------------------------------------------------|
| Char Code | <esc> 1 [L1] [string1] <esc> 2 [L2] [string2] <esc> 3 [L3] [string3]</esc></esc></esc> |
| Hex Code  | 1B 01[L1] [string1] 1B 02 [L2] [string2] 1B 03 [L3] [string3]                          |

#### **Notes**

- 1. [L1], [L2], [L3] is the length of [string1], [string2] and [string3]
- 2. None available and none data tracks will not output when swipe of card.

For example, when read card (encoded data on track 2 only) on MSR206U-5, it will transmit data like 1B 73 1B 01 00 1B 02 [L2] [string] 3F 1C.

### \* [Raw Data] bit orientation:

Track 1 for 8 BPC

#### Read

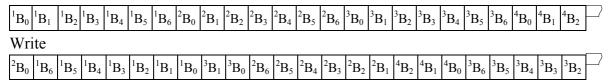

#### Track 2 & 3 for 8 BPC

#### Read

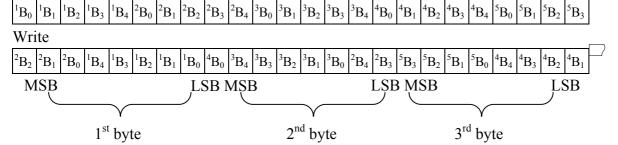

<sup>\*</sup> Refer to Appendix section

## **Section 8: Communication Sequence**

The examples below assume data on track1, 2 & 3 to be 01, 23 and 45 respectively.

## > MSR206U INITIALIZATION ...

| HOST                                              | Direction          | MSR206U                                               |
|---------------------------------------------------|--------------------|-------------------------------------------------------|
| Command code: <esc>a<br/>HEX code: [1B][61]</esc> |                    | (Reset)                                               |
| Command code: <esc>e<br/>HEX code: [1B][65]</esc> | (Serial port test) |                                                       |
|                                                   | <b>-</b>           | Command test ACK: <esc>y<br/>HEX code: [1B][79]</esc> |
| Command code: <esc>a<br/>HEX code: [1B][61]</esc> |                    | (Reset)                                               |

## > Writing Data ...

| HOST                                                  | Direction       | MSR206U                                   |
|-------------------------------------------------------|-----------------|-------------------------------------------|
| Command code:                                         |                 |                                           |
| <esc>w<esc>s<esc>[01]01<esc>[</esc></esc></esc></esc> | (write command) |                                           |
| 02]23 <esc>[03]45?<fs></fs></esc>                     |                 |                                           |
| HEX code:                                             |                 |                                           |
| [1B][77][1B][73][1B][01][30][31][1B][                 |                 |                                           |
| 02][32][33][1B][03][34][35][3F][1C]                   |                 |                                           |
|                                                       |                 | (Wait until swipe card)                   |
|                                                       | (status ACK)    | Command ACK: <esc><status></status></esc> |
|                                                       |                 | HEX code: [1B][status]                    |
|                                                       | <b>←</b>        | status = [30] no error                    |
|                                                       |                 | status = $[31] \sim [3F]$ if error        |

## > Reading Data ...

| HOST                       | Direction      | MSR206U                                                         |
|----------------------------|----------------|-----------------------------------------------------------------|
| Command code: <esc>r</esc> | (read command) |                                                                 |
| HEX code: [1B][72]         | <b></b>        |                                                                 |
|                            |                | (Wait until swipe card)                                         |
|                            | (status ACK)   | Command ACK:                                                    |
|                            |                | <esc>s<esc>[01]%01?<esc>[02];23?<esc>[0</esc></esc></esc></esc> |
|                            | <b>←</b>       | 3];45?? <fs><esc><status></status></esc></fs>                   |
|                            |                | HEX code:                                                       |
|                            |                | [1B][73][1B][01][25][30][31][3F][1B][02][3B][32]                |
|                            |                | [33][3F][1B][03][3B][34][35][3F][3F][1C][1B][sta                |
|                            |                | tus]                                                            |
|                            |                | status = [30] ok                                                |
|                            |                | status = $[31] \sim [3F]$ if error                              |

<sup>\*</sup> [XX] = HEX Code XX

## Section 9: Appendix

## > Write Data to Magnetic Card

#### The WRITE command:

| Command      | WRITE                                                                      |
|--------------|----------------------------------------------------------------------------|
| Command code | <esc> w [Data Block]</esc>                                                 |
| Hex code     | 1B 77 [Data Block]                                                         |
| Response     | <esc> [Status Byte]</esc>                                                  |
| Description  | This command request MSR206U to write the Data Block into the card swiped. |

### [Data Block] format:

|              | Start Field   | R/W Data Field | Ending Field |
|--------------|---------------|----------------|--------------|
| Command code | <esc> s</esc> | [card data]    | ? <fs></fs>  |
| HEX code     | 1B 73         | [card data]    | 3F 1C        |

### [card data]

|            | card data                                                                      |
|------------|--------------------------------------------------------------------------------|
| Char. code | <esc> [01] [string] <esc> [02] [string] <esc> [03] [string3]</esc></esc></esc> |
| HEX code   | 1B 01 [string1] 1B 02 [string2] 1B 03 [string3]                                |

### As an example the following information will be written to the card:

Track1: %ABC123? Track2: ;12345? Track3: ;12345?

| HOST                                                                               | DIRECTION       | MSR106/MSR206U                     |
|------------------------------------------------------------------------------------|-----------------|------------------------------------|
| Command code:                                                                      |                 |                                    |
| <esc>w<esc>s<esc>[01]ABC123<esc< td=""><td></td><td></td></esc<></esc></esc></esc> |                 |                                    |
| >[02]12345 <esc>[03]12345?<fs></fs></esc>                                          | (write command) |                                    |
| HEX code:                                                                          |                 |                                    |
| [1B][77][1B][73][1B][01][41][42][43][31][                                          | →               |                                    |
| 32][33][1B][02][31][32][33][34][35][1B][0                                          |                 |                                    |
| 3][31][32][33][34][35][3F][1C]                                                     |                 |                                    |
| After send command to MSR106/206                                                   | Yellow LED on,  | write data to the magnetic card    |
| After send command to WSK100/200                                                   | then swipe card | write data to the magnetic card    |
|                                                                                    |                 | (wait until swipe card)            |
|                                                                                    |                 | Command ACK:                       |
|                                                                                    | (status ACV)    | <esc><status></status></esc>       |
|                                                                                    | (status ACK)    | HEX code: [1B][status]             |
|                                                                                    |                 | status = [30] no error             |
|                                                                                    |                 | status = $[31] \sim [3F]$ if error |

## > Write Raw Data to Magnetic Card

Converting Card Data Information to Hexadecimal for the Binary Write function.

### Converting track one ASCII information into HEX

|   |    |    |    |       | 0    | 1 | 2 | 3 |
|---|----|----|----|-------|------|---|---|---|
|   |    |    |    | B5    | 0    | 0 | 1 | 1 |
|   | В3 | B2 | B1 | B0 B4 | 0    | 1 | 0 | 1 |
| 0 | 0  | 0  | 0  | 0     | (sp) | 0 | @ | P |
| 1 | 0  | 0  | 0  | 1     | !    | 1 | A | Q |
| 2 | 0  | 0  | 1  | 0     | cc   | 2 | В | R |
| 3 | 0  | 0  | 1  | 1     | #    | 3 | C | S |
| 4 | 0  | 1  | 0  | 0     | \$   | 4 | D | T |
| 5 | 0  | 1  | 0  | 1     | %    | 5 | Е | U |
| 6 | 0  | 1  | 1  | 0     | &    | 6 | F | V |
| 7 | 0  | 1  | 1  | 1     | د    | 7 | G | W |
| 8 | 1  | 0  | 0  | 0     | (    | 8 | Н | X |
| 9 | 1  | 0  | 0  | 1     | )    | 9 | I | Y |
| A | 1  | 0  | 1  | 0     | *    | : | J | Z |
| В | 1  | 0  | 1  | 1     | +    | , | K | [ |
| C | 1  | 1  | 0  | 0     | `    | < | L | \ |
| D | 1  | 1  | 0  | 1     | ,    | = | M | ] |
| Е | 1  | 1  | 1  | 0     | -    | > | N | ^ |
| F | 1  | 1  | 1  | 1     | /    | ? | О | _ |

### Converting track two and three ASCII information into HEX

| Data | p | В3 | B2 | B1 | В0 |
|------|---|----|----|----|----|
| 0    | 1 | 0  | 0  | 0  | 0  |
| 1    | 0 | 0  | 0  | 0  | 1  |
| 2    | 0 | 0  | 0  | 1  | 0  |
| 3    | 1 | 0  | 0  | 1  | 1  |
| 4    | 0 | 0  | 1  | 0  | 0  |
| 5    | 1 | 0  | 1  | 0  | 1  |
| 6    | 1 | 0  | 1  | 1  | 0  |
| 7    | 0 | 0  | 1  | 1  | 1  |
| 8    | 0 | 1  | 0  | 0  | 0  |
| 9    | 1 | 1  | 0  | 0  | 1  |
| :    | 1 | 1  | 0  | 1  | 0  |

| ; (*) | 0 | 1 | 0 | 1 | 1 |
|-------|---|---|---|---|---|
| <     | 1 | 1 | 1 | 0 | 0 |
| =     | 0 | 1 | 1 | 0 | 1 |
| >     | 0 | 1 | 1 | 1 | 0 |
| ? (*) | 1 | 1 | 1 | 1 | 1 |

<sup>\*</sup> Note: ";" is start sentinel and "?" is end sentinel of ISO format tk2 & 3.

#### As an example the following information will be written to the card:

Track1: %ABC123? Track2: ;12345? Track3: ;12345?

We use three different data bits to write raw data on the cards, the procedures are listed as below.

#### 08, 08, 08 BITS

Set each track as 08.

First of all, set BPC command: 1B, 6F, 08, 08, 08

Present the information to the card encoder, as follows:

| Start Field   | 1B6E1B73         |
|---------------|------------------|
| Track1 header | 1B01             |
| Length        | 08               |
| Track1 data   | C5B07814954E3E2A |
| Track2 header | 1B02             |
| Length        | 05               |
| Track2 data   | 2B8849EAAF       |
| Track3 header | 1B03             |
| Length        | 05               |
| Track3 data   | 2B8849EAAF       |
| Ending Field  | 3F1C             |

Transfer the track1 data to HEX under 08 bits:

|     | В0 | B1 | B2 | В3 | B4 | B5 | P |
|-----|----|----|----|----|----|----|---|
| %   | 1  | 0  | 1  | 0  | 0  | 0  | 1 |
| A   | 1  | 0  | 0  | 0  | 0  | 1  | 1 |
| В   | 0  | 1  | 0  | 0  | 0  | 1  | 1 |
| С   | 1  | 1  | 0  | 0  | 0  | 1  | 0 |
| 1   | 1  | 0  | 0  | 0  | 1  | 0  | 1 |
| 2   | 0  | 1  | 0  | 0  | 1  | 0  | 1 |
| 3   | 1  | 1  | 0  | 0  | 1  | 0  | 0 |
| ?   | 1  | 1  | 1  | 1  | 1  | 0  | 0 |
| LRC | 0  | 1  | 0  | 1  | 0  | 1  | 0 |

#### Calculate Odd Parity (P column)

If there is an Even Number of 1's in the row of data for each character, put a 1 in the P column. Otherwise, put a 0 in the column.

LRC
If there is an Even Number of 1's in the column of data for each character, put a 0 in the LRC row.
Otherwise, put a 0 in the row. The last LRC will be considered as the parity rule of this row.

| В0 | B1 | B2 | В3 | B4 | B5 | В6 | В7 |
|----|----|----|----|----|----|----|----|
| 1  | 0  | 1  | 0  | 0  | 0  | 1  | 1  |
| 0  | 0  | 0  | 0  | 1  | 1  | 0  | 1  |
| 0  | 0  | 0  | 1  | 1  | 1  | 1  | 0  |
| 0  | 0  | 1  | 0  | 1  | 0  | 0  | 0  |
| 1  | 0  | 1  | 0  | 1  | 0  | 0  | 1  |
| 0  | 1  | 1  | 1  | 0  | 0  | 1  | 0  |
| 0  | 1  | 1  | 1  | 1  | 1  | 0  | 0  |
| 0  | 1  | 0  | 1  | 0  | 1  | 0  | 0  |

| B7 | В6 | B5 | B4 | В3 | B2 | B1 | В0 | HEX |
|----|----|----|----|----|----|----|----|-----|
| 1  | 1  | 0  | 0  | 0  | 1  | 0  | 1  | C5  |
| 1  | 0  | 1  | 1  | 0  | 0  | 0  | 0  | В0  |
| 0  | 1  | 1  | 1  | 1  | 0  | 0  | 0  | 78  |
| 0  | 0  | 0  | 1  | 0  | 1  | 0  | 0  | 14  |
| 1  | 0  | 0  | 1  | 0  | 1  | 0  | 1  | 95  |
| 0  | 1  | 0  | 0  | 1  | 1  | 1  | 0  | 4E  |
| 0  | 0  | 1  | 1  | 1  | 1  | 1  | 0  | 3E  |
| 0  | 0  | 1  | 0  | 1  | 0  | 1  | 0  | 2A  |

Transfer track 2 (track 3) data to HEX under 08 bits:

|     | В0 | B1 | B2 | В3 | P |
|-----|----|----|----|----|---|
| ;   | 1  | 1  | 0  | 1  | 0 |
| 1   | 1  | 0  | 0  | 0  | 0 |
| 2   | 0  | 1  | 0  | 0  | 0 |
| 3   | 1  | 1  | 0  | 0  | 1 |
| 4   | 0  | 0  | 1  | 0  | 0 |
| 5   | 1  | 0  | 1  | 0  | 1 |
| ?   | 1  | 1  | 1  | 1  | 1 |
| LRC | 1  | 0  | 1  | 0  | 1 |

| В0 | B1 | B2 | В3 | B4 | B5 | В6 | В7 |
|----|----|----|----|----|----|----|----|
| 1  | 1  | 0  | 1  | 0  | 1  | 0  | 0  |
| 0  | 0  | 0  | 1  | 0  | 0  | 0  | 1  |
| 1  | 0  | 0  | 1  | 0  | 0  | 1  | 0  |
| 0  | 1  | 0  | 1  | 0  | 1  | 1  | 1  |
| 1  | 1  | 1  | 1  | 0  | 1  | 0  | 1  |

| В7 | В6 | B5 | B4 | В3 | B2 | B1 | В0 | HEX |
|----|----|----|----|----|----|----|----|-----|
| 0  | 0  | 1  | 0  | 1  | 0  | 1  | 1  | 2B  |
| 1  | 0  | 0  | 0  | 1  | 0  | 0  | 0  | 88  |
| 0  | 1  | 0  | 0  | 1  | 0  | 0  | 1  | 49  |
| 1  | 1  | 1  | 0  | 1  | 0  | 1  | 0  | EA  |
| 1  | 0  | 1  | 0  | 1  | 1  | 1  | 1  | AF  |

### 07, 05, 05 BITS

Set TK1, TK2 & TK3 as 07, 05, 05

First of all, set BPI command: 1b, 6F, 07, 05, 05

Present the information to the card encoder, as follows:

|               | -                  |
|---------------|--------------------|
| Start Field   | 1B6E1B73           |
| Track1 header | 1B01               |
| Length        | 09                 |
| Track1 data   | 456162235152131F2A |
| Track2 header | 1B02               |
| Length        | 08                 |
| Track2 data   | 0B01021304151F15   |
| Track3 header | 1B03               |
| Length        | 08                 |
| Track3 data   | 0B01021304151F15   |
| Ending Field  | 3F1C               |

Transfer the track1 data to HEX under 07 bits:

|   | В0 | B1 | B2 | В3 | B4 | B5 | P |
|---|----|----|----|----|----|----|---|
| % | 1  | 0  | 1  | 0  | 0  | 0  | 1 |
| A | 1  | 0  | 0  | 0  | 0  | 1  | 1 |
| В | 0  | 1  | 0  | 0  | 0  | 1  | 1 |
| С | 1  | 1  | 0  | 0  | 0  | 1  | 0 |
| 1 | 1  | 0  | 0  | 0  | 1  | 0  | 1 |
| 2 | 0  | 1  | 0  | 0  | 1  | 0  | 1 |
| 3 | 1  | 1  | 0  | 0  | 1  | 0  | 0 |

| ?   | 1 | 1 | 1 | 1 | 1 | 0 | 0 |
|-----|---|---|---|---|---|---|---|
| LRC | 0 | 1 | 0 | 1 | 0 | 1 | 0 |

Calculate Odd Parity (P column)

If there is an Even Number of 1's in the row of data for each character, put a 1 in the P column. Otherwise, put a 0 in the column.

|     | Add | P | B5 | B4 | В3 | B2 | B1 | В0 | HEX |
|-----|-----|---|----|----|----|----|----|----|-----|
| %   | 0   | 1 | 0  | 0  | 0  | 1  | 0  | 1  | 45  |
| A   | 0   | 1 | 1  | 0  | 0  | 0  | 0  | 1  | 61  |
| В   | 0   | 1 | 1  | 0  | 0  | 0  | 1  | 0  | 62  |
| С   | 0   | 0 | 1  | 0  | 0  | 0  | 1  | 1  | 23  |
| 1   | 0   | 1 | 0  | 1  | 0  | 0  | 0  | 1  | 51  |
| 2   | 0   | 1 | 0  | 1  | 0  | 0  | 1  | 0  | 52  |
| 3   | 0   | 0 | 0  | 1  | 0  | 0  | 1  | 1  | 13  |
| ?   | 0   | 0 | 0  | 1  | 1  | 1  | 1  | 1  | 1F  |
| LRC | 0   | 0 | 1  | 0  | 1  | 0  | 1  | 0  | 2A  |

|   | В3 | B2 | B1 | В0 |
|---|----|----|----|----|
| 0 | 0  | 0  | 0  | 0  |
| 1 | 0  | 0  | 0  | 1  |
| 2 | 0  | 0  | 1  | 0  |
| 3 | 0  | 0  | 1  | 1  |
| 4 | 0  | 1  | 0  | 0  |
| 5 | 0  | 1  | 0  | 1  |
| 6 | 0  | 1  | 1  | 0  |
| 7 | 0  | 1  | 1  | 1  |
| 8 | 1  | 0  | 0  | 0  |
| 9 | 1  | 0  | 0  | 1  |
| A | 1  | 0  | 1  | 0  |
| В | 1  | 0  | 1  | 1  |
| С | 1  | 1  | 0  | 0  |
| D | 1  | 1  | 0  | 1  |
| Е | 1  | 1  | 1  | 0  |
| F | 1  | 1  | 1  | 1  |

Transfer track 2 (track 3) data to HEX under 05 bits:

|   | В0 | B1 | B2 | В3 | P |
|---|----|----|----|----|---|
| , | 1  | 1  | 0  | 1  | 0 |
| 1 | 1  | 0  | 0  | 0  | 0 |

| 2   | 0 | 1 | 0 | 0 | 0 |
|-----|---|---|---|---|---|
| 3   | 1 | 1 | 0 | 0 | 1 |
| 4   | 0 | 0 | 1 | 0 | 0 |
| 5   | 1 | 0 | 1 | 0 | 1 |
| ?   | 1 | 1 | 1 | 1 | 1 |
| LRC | 1 | 0 | 1 | 0 | 1 |

|     | Add 0 | Add 0 | Add 0 | P | В3 | B2 | B1 | В0 | HEX |
|-----|-------|-------|-------|---|----|----|----|----|-----|
| ,   | 0     | 0     | 0     | 0 | 1  | 0  | 1  | 1  | 0B  |
| 1   | 0     | 0     | 0     | 0 | 0  | 0  | 0  | 1  | 01  |
| 2   | 0     | 0     | 0     | 0 | 0  | 0  | 1  | 0  | 02  |
| 3   | 0     | 0     | 0     | 1 | 0  | 0  | 1  | 1  | 13  |
| 4   | 0     | 0     | 0     | 0 | 0  | 1  | 0  | 0  | 04  |
| 5   | 0     | 0     | 0     | 1 | 0  | 1  | 0  | 1  | 15  |
| ?   | 0     | 0     | 0     | 1 | 1  | 1  | 1  | 1  | 1F  |
| LRC | 0     | 0     | 0     | 1 | 0  | 1  | 0  | 1  | 15  |

### 06, 05, 06 BITS

Set TK1, TK2 & TK3 as 06, 05, 06

First of all, set BPI command: 1b, 6F, 06, 05, 06

Present the information to the card encoder, as follows:

| Start Field   | 1B6E1B73           |
|---------------|--------------------|
| Track1 header | 1B01               |
| Length        | 09                 |
| Track1 data   | 052122231112131F2A |
| Track2 header | 1B02               |
| Length        | 08                 |
| Track2 data   | 0B01021304151F15   |
| Track3 header | 1B03               |
| Length        | 08                 |
| Track3 data   | 0101020304051F1F   |
| Ending Field  | 3F1C               |

Transfer track1 data to HEX under 06 bits:

|   | В0 | B1 | B2 | В3 | B4 | B5 |
|---|----|----|----|----|----|----|
| % | 1  | 0  | 1  | 0  | 0  | 0  |
| A | 1  | 0  | 0  | 0  | 0  | 1  |
| В | 0  | 1  | 0  | 0  | 0  | 1  |
| С | 1  | 1  | 0  | 0  | 0  | 1  |

| 1   | 1 | 0 | 0 | 0 | 1 | 0 |
|-----|---|---|---|---|---|---|
| 2   | 0 | 1 | 0 | 0 | 1 | 0 |
| 3   | 1 | 1 | 0 | 0 | 1 | 0 |
| ?   | 1 | 1 | 1 | 1 | 1 | 0 |
| LRC | 0 | 1 | 0 | 1 | 0 | 1 |

|     | Add 0 | Add 0 | B5 | B4 | В3 | B2 | B1 | В0 | HEX |
|-----|-------|-------|----|----|----|----|----|----|-----|
| %   | 0     | 0     | 0  | 0  | 0  | 1  | 0  | 1  | 05  |
| A   | 0     | 0     | 1  | 0  | 0  | 0  | 0  | 1  | 21  |
| В   | 0     | 0     | 1  | 0  | 0  | 0  | 1  | 0  | 22  |
| С   | 0     | 0     | 1  | 0  | 0  | 0  | 1  | 1  | 23  |
| 1   | 0     | 0     | 0  | 1  | 0  | 0  | 0  | 1  | 11  |
| 2   | 0     | 0     | 0  | 1  | 0  | 0  | 1  | 0  | 12  |
| 3   | 0     | 0     | 0  | 1  | 0  | 0  | 1  | 1  | 13  |
| ?   | 0     | 0     | 0  | 1  | 1  | 1  | 1  | 1  | 1F  |
| LRC | 0     | 0     | 1  | 0  | 1  | 0  | 1  | 0  | 2A  |

Transfer track 2 data to HEX under 05 bits:

|     | В0 | B1 | B2 | В3 | P |
|-----|----|----|----|----|---|
| ,   | 1  | 1  | 0  | 1  | 0 |
| 1   | 1  | 0  | 0  | 0  | 0 |
| 2   | 0  | 1  | 0  | 0  | 0 |
| 3   | 1  | 1  | 0  | 0  | 1 |
| 4   | 0  | 0  | 1  | 0  | 0 |
| 5   | 1  | 0  | 1  | 0  | 1 |
| ?   | 1  | 1  | 1  | 1  | 1 |
| LRC | 1  | 0  | 1  | 0  | 1 |

|     | Add 0 | Add 0 | Add 0 | P | В3 | B2 | B1 | В0 | HEX |
|-----|-------|-------|-------|---|----|----|----|----|-----|
| ,   | 0     | 0     | 0     | 0 | 1  | 0  | 1  | 1  | 0B  |
| 1   | 0     | 0     | 0     | 0 | 0  | 0  | 0  | 1  | 01  |
| 2   | 0     | 0     | 0     | 0 | 0  | 0  | 1  | 0  | 02  |
| 3   | 0     | 0     | 0     | 1 | 0  | 0  | 1  | 1  | 13  |
| 4   | 0     | 0     | 0     | 0 | 0  | 1  | 0  | 0  | 04  |
| 5   | 0     | 0     | 0     | 1 | 0  | 1  | 0  | 1  | 15  |
| ?   | 0     | 0     | 0     | 1 | 1  | 1  | 1  | 1  | 1F  |
| LRC | 0     | 0     | 0     | 1 | 0  | 1  | 0  | 1  | 15  |

## Transfer track 3 data to HEX under 06 bits:

|     | В0 | B1 | B2 | В3 | B4 | B5 |
|-----|----|----|----|----|----|----|
| !   | 1  | 0  | 0  | 0  | 0  | 0  |
| 1   | 1  | 0  | 0  | 0  | 0  | 0  |
| 2   | 0  | 1  | 0  | 0  | 0  | 0  |
| 3   | 1  | 1  | 0  | 0  | 0  | 0  |
| 4   | 0  | 0  | 1  | 0  | 0  | 0  |
| 5   | 1  | 0  | 1  | 0  | 0  | 0  |
| ?   | 1  | 1  | 1  | 1  | 1  | 0  |
| LRC | 1  | 1  | 1  | 1  | 1  | 0  |

|     | Add 0 | Add 0 | B5 | B4 | В3 | B2 | B1 | В0 | HEX |
|-----|-------|-------|----|----|----|----|----|----|-----|
| !   | 0     | 0     | 0  | 0  | 0  | 0  | 0  | 1  | 01  |
| 1   | 0     | 0     | 0  | 0  | 0  | 0  | 0  | 1  | 01  |
| 2   | 0     | 0     | 0  | 0  | 0  | 0  | 1  | 0  | 02  |
| 3   | 0     | 0     | 0  | 0  | 0  | 0  | 1  | 1  | 03  |
| 4   | 0     | 0     | 0  | 0  | 0  | 1  | 0  | 0  | 04  |
| 5   | 0     | 0     | 0  | 0  | 0  | 1  | 0  | 1  | 05  |
| ?   | 0     | 0     | 0  | 1  | 1  | 1  | 1  | 1  | 1F  |
| LRC | 0     | 0     | 0  | 1  | 1  | 1  | 1  | 1  | 1F  |